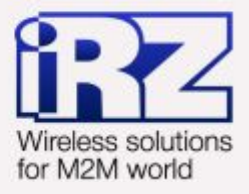

# **USER GUIDE GSM** modem **iRZ MC52i-422GI**

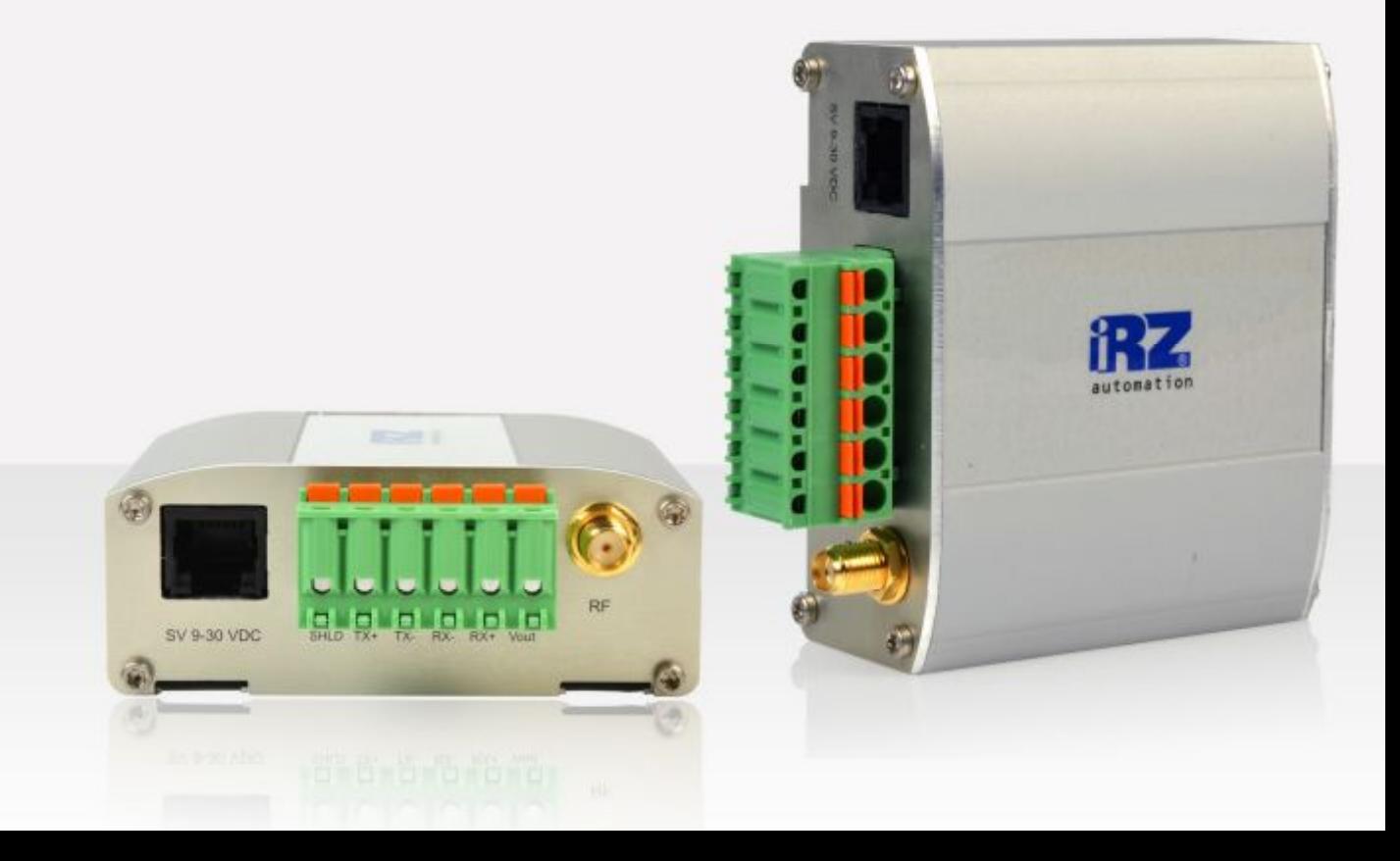

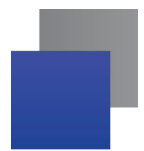

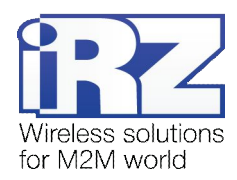

## **Contents**

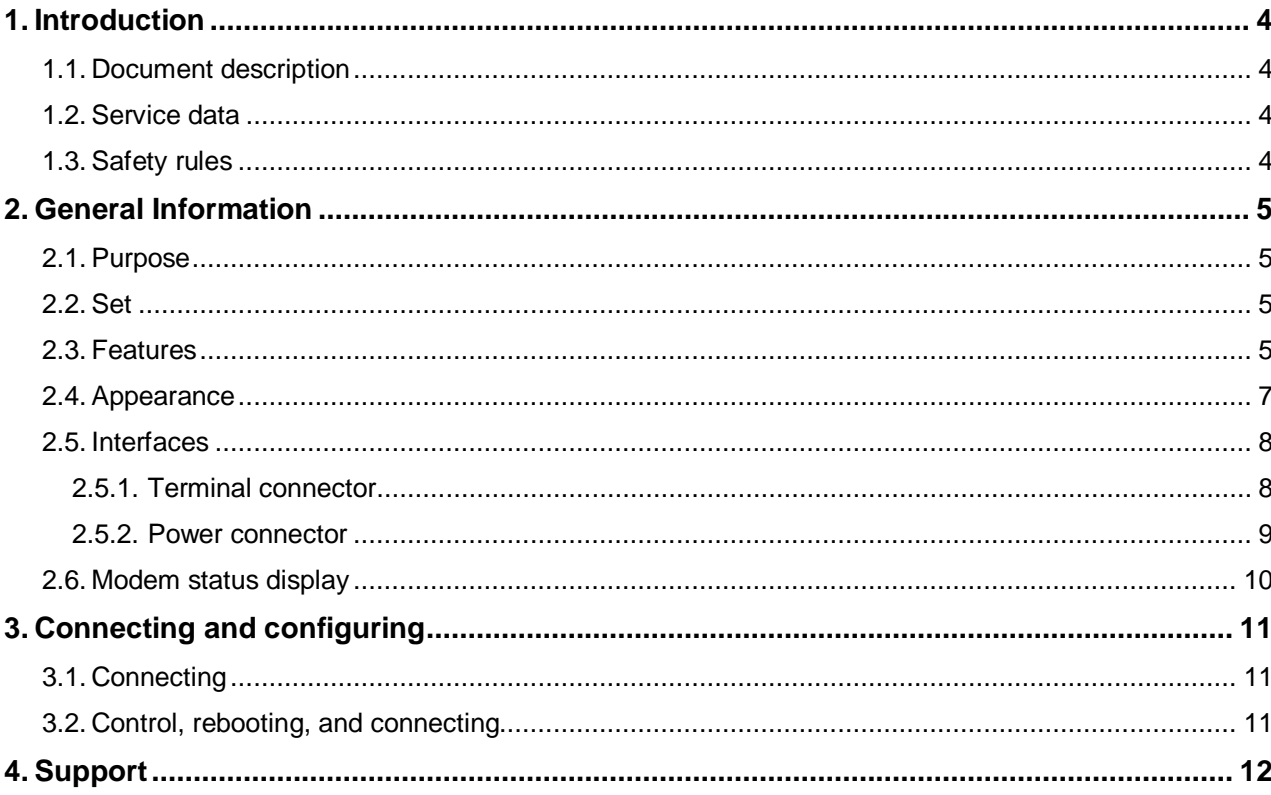

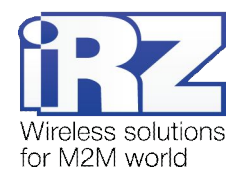

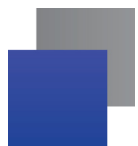

## **Tables**

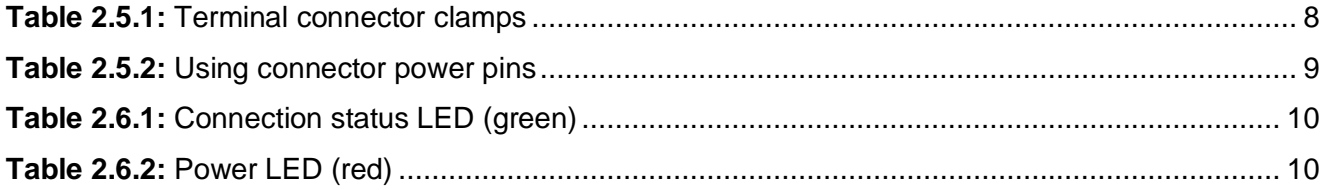

# **Figures**

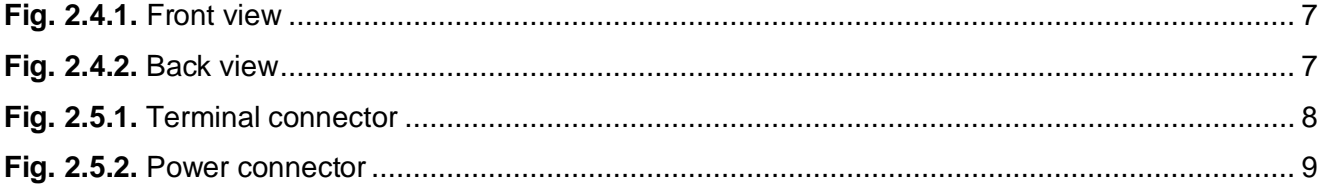

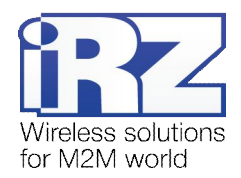

## <span id="page-3-0"></span>**1. Introduction**

## <span id="page-3-1"></span>**1.1. Document description**

This manual is intended for experienced PC users. It describes the device and the operation of the GSM modem iRZ MC52i-422GI.

## <span id="page-3-2"></span>**1.2. Service data**

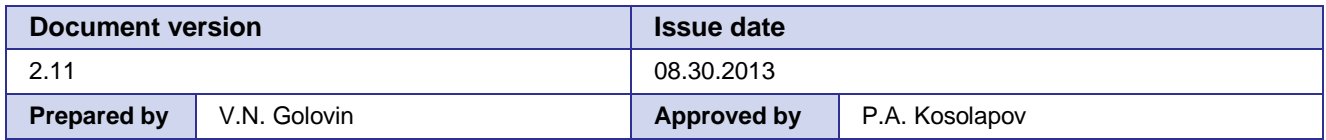

## <span id="page-3-3"></span>**1.3. Safety rules**

Restrictions on the use of the device near other electronic devices:

- $\blacksquare$  Turn the modem off in hospitals or when located near medical equipment such as pacemakers, hearing aids and so on. Interference for medical equipment may occur
- $\blacksquare$  Turn the terminal off when on an airplane. Take measures to avoid accidental turning on
- $\blacksquare$  Turn the modem off in the vicinity of gas stations, chemical plants, and places where demolition work is conducted. Interference for technical devices may occur
- $\blacksquare$  At a close range, the modem can produce interference for television sets and radio transmitters

Maintenance requirements:

- **Protect the modem against external hazards (high temperatures, caustic chemicals, dust, water and so** on)
- $\blacksquare$  Keep the modem safe from blows, falls, and strong vibrations
- Do not attempt to take apart or modify the modem on your own. Such actions will void your warranty

**Note:** Make sure you follow the operation manual for this device. Improper use of the device will disqualify your warranty.

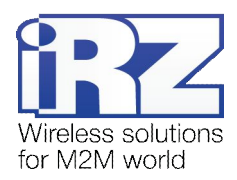

# <span id="page-4-0"></span>**2. General Information**

## <span id="page-4-1"></span>**2.1. Purpose**

iRZ MC52i-422GI modem is an industrial GSM modem for receiving and transmitting data, text messages and faxes. It is perfectly suited both for providing mobile access to the Internet and for industrial applications including telemetry, wireless data collection from sensors, remote monitoring, control, and signaling.

The modem is controlled by standard AT-commands. The device is equipped with LEDs to monitor connection status and signal for emergency.

This modem is mainly used for remote queries on CSD channel; and it is configured accordingly when manufactured. Please see p. 2.5.1 for more details.

## <span id="page-4-2"></span>**2.2. Set**

The set of the iRZ MC52i-422GI GSM modem includes:

- **included**: iRZ MC52i-422GI modem:
- Mounting bracket for attaching to a DIN-rail;
- Factory package

### <span id="page-4-3"></span>**2.3. Features**

Key features:

- Frequency bands: GSM 900/1800MHz;
- **D** Output power:
	- **2W** (class 4 for EGSM900);
	- 1W (class 1 for GSM1800);
- GPRS class 10;
- **TCP/IP stack accessed via AT-commands;**
- $M$  MS class B:
- $\blacksquare$  CSD up to 14.4 kbps;
- **USSD:**
- **B** SMS:
- Fax group 3, class 1

#### Power:

- Power supply from 9 to  $30V$ ;
- **Consumption current not exceeding:** 
	- with the supply voltage of  $+12V 200$  mA;
	- with the supply voltage of  $+24V 100 \text{mA}$

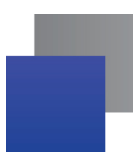

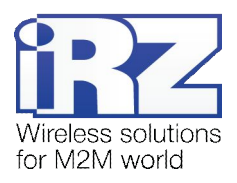

Physical characteristics:

- **Dimensions not exceeding 76x85x30mm;**
- Weight not exceeding 130g;
- Operating temperatures from -40°С to +65°С;
- Storage temperatures from -50°С to +75°С

Interfaces:

- **TJ6-6P6C for RJ12 power connector;**
- **Terminal connector for connecting the communication cable with RS422 interface;**
- **SMA Jack (female) for connecting the GSM antenna**

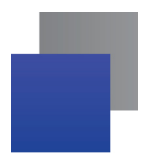

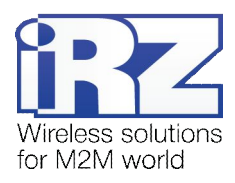

## <span id="page-6-0"></span>**2.4. Appearance**

MC52i-422GI modem is a compact device in an aluminum case. Its appearance is displayed on Fig. 2.4.1 and Fig. 2.4.2.

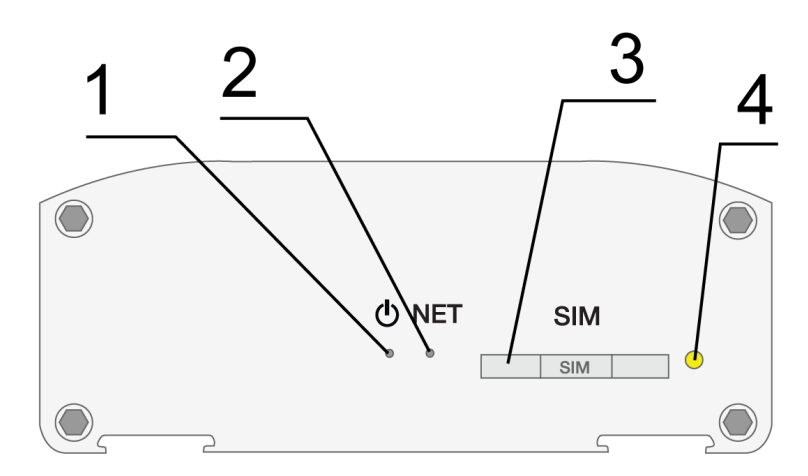

<span id="page-6-1"></span>**Fig. 2.4.1.** Front view

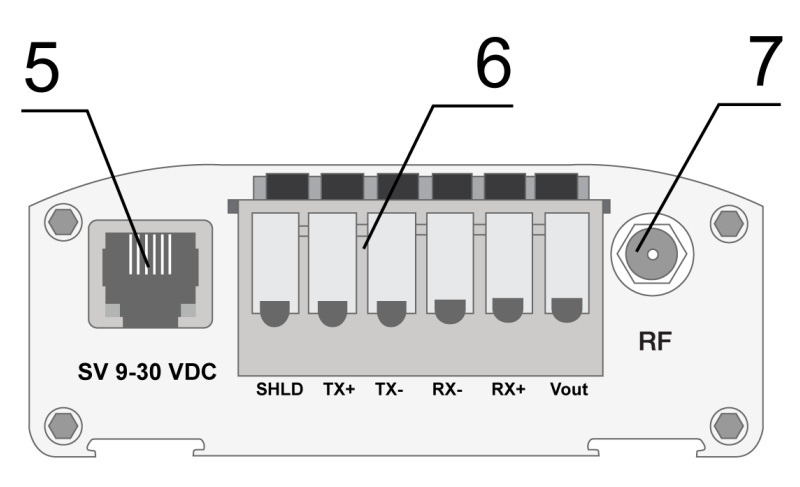

<span id="page-6-2"></span>**Fig. 2.4.2.** Back view

The numbers on Fig. 2.4.1 and Fig. 2.4.2 stand for:

- **1.** Power LED
- **2.** Network LED
- **3.** SIM card holder
- **4.** SIM card holder ejector button
- **5.** Power connector TJ6-6P6C
- **6.** Terminal connector
- **7.** SMA Jack (female) for connecting the GSM antenna

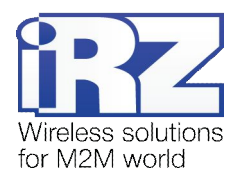

## <span id="page-7-0"></span>**2.5. Interfaces**

## <span id="page-7-1"></span>**2.5.1. Terminal connector**

This connector is used for communication with a controlling device, interface RS422. The AT*-*commands are used to control the modem operation (see the module description).

Factory settings: speed - 9600 bit/s, data bit - 8, parity - none, stop bit - 1.

This modem is mainly used for remote queries on CSD channel; and it is configured accordingly when manufactured:

ats0=1 (automatic answer) at&c1 (set DCD line mode) at&d0 (ignore status of the DTR line) at+cbst=71,0,1 (select bearer service type) ate0 (echo mode off)

Please see the external look of the connector on Figure 2.5.1:

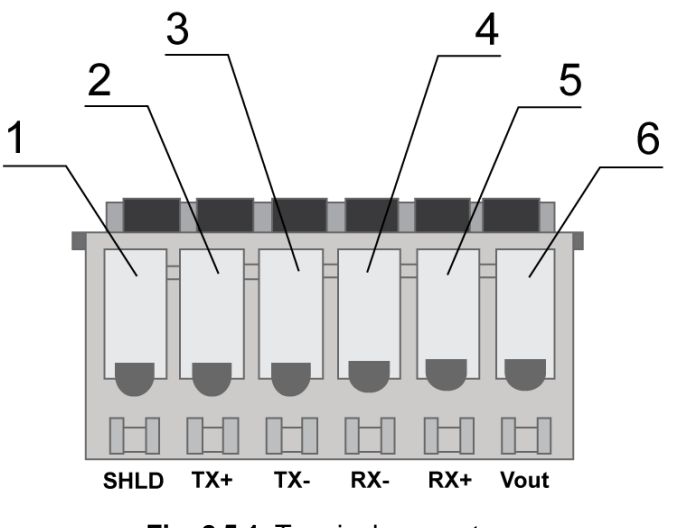

<span id="page-7-3"></span>**Fig. 2.5.1.** Terminal connector

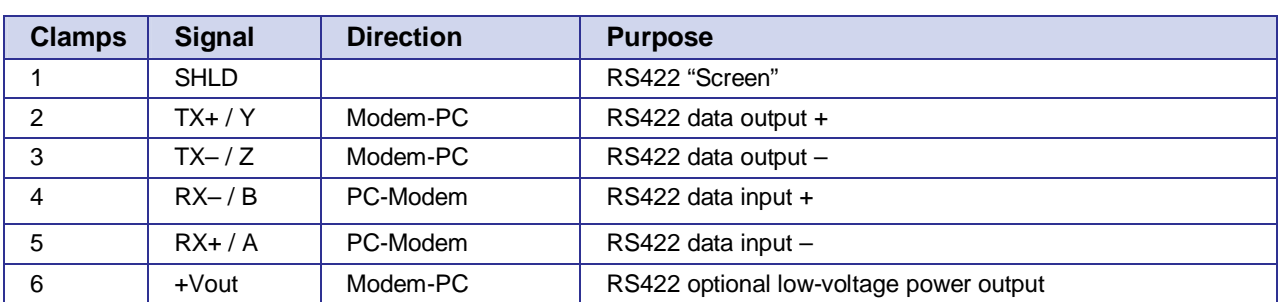

<span id="page-7-2"></span>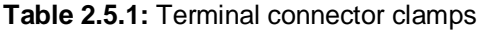

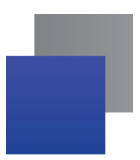

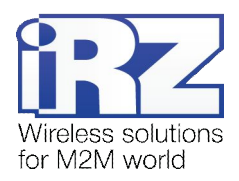

## <span id="page-8-0"></span>**2.5.2. Power connector**

TJ6-6P6C for RJ12 power connector is used to power the device.

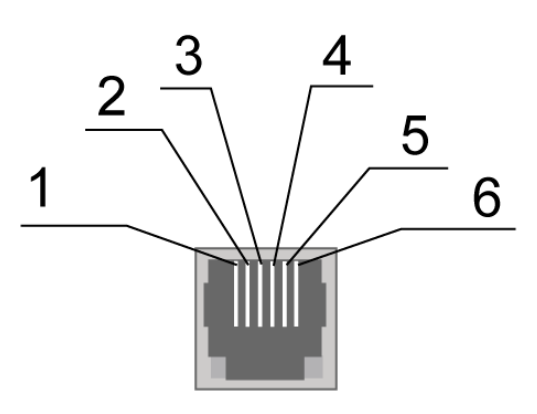

<span id="page-8-2"></span>**Fig. 2.5.2.** Power connector

<span id="page-8-1"></span>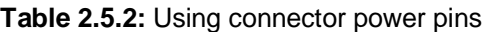

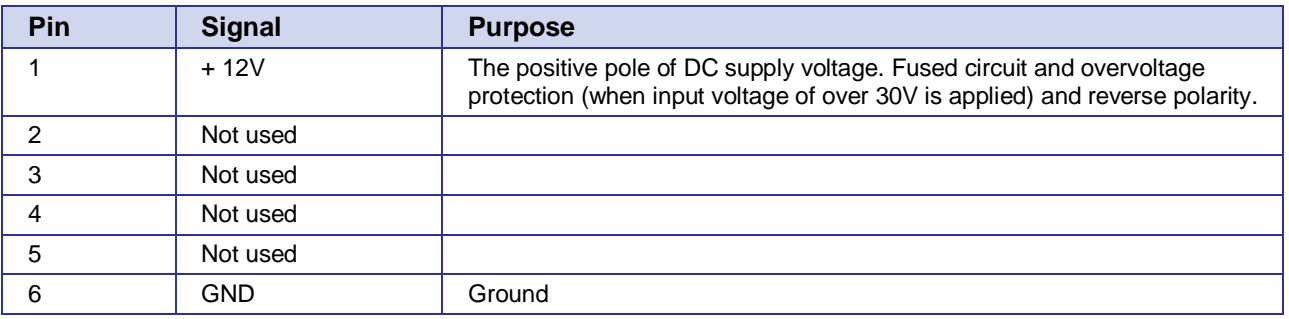

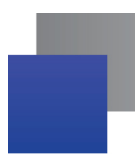

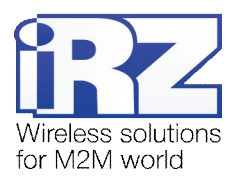

## <span id="page-9-0"></span>**2.6. Modem status display**

LED is used to indicate the connection status. This function can be disconnected by a corresponding AT-command.

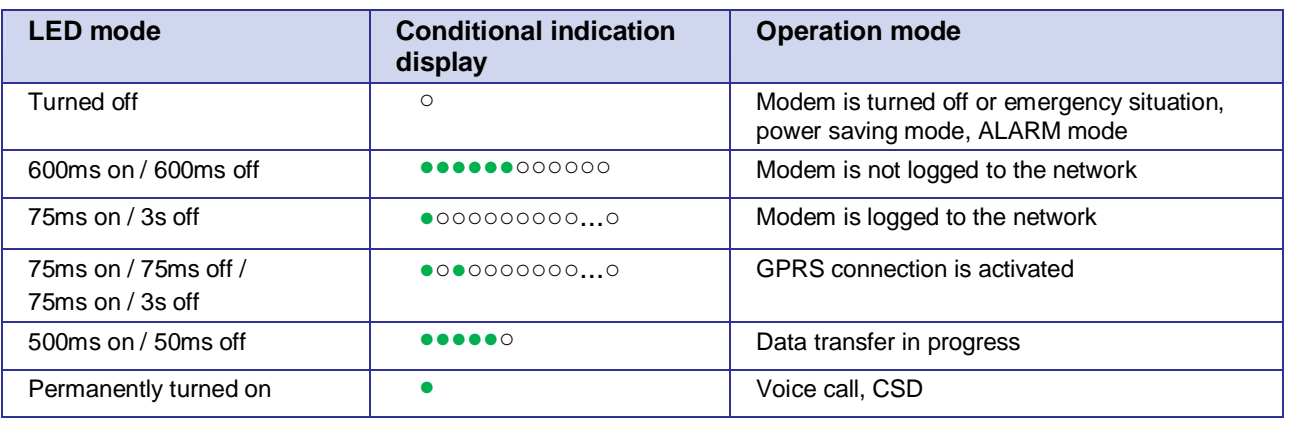

#### <span id="page-9-1"></span>**Table 2.6.1:** Connection status LED (green)

#### <span id="page-9-2"></span>**Table 2.6.2:** Power LED (red)

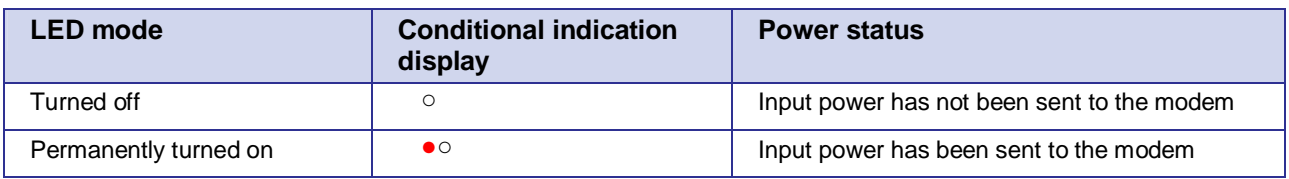

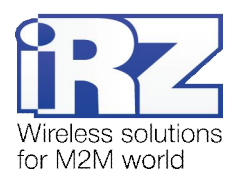

# <span id="page-10-0"></span>**3. Connecting and configuring**

## <span id="page-10-1"></span>**3.1. Connecting**

Only individuals with specialized technical training and those who have studied the product specifications are permitted to assemble (install) the modem.

Before connecting the device insert the SIM card into the modem (the SIM card must be unlocked). The SIM card must be connected and removed when the power is turned off. In order to install the SIM card do the following:

- **Eject the SIM holder by pressing the SIM card holder ejector button (Fig. 2.4.1)**
- **Place the SIM card into the SIM card holder**
- Insert the SIM card holder with the SIM card into the modem

Be careful when installing the SIM card.

Connect the GSM antenna and the RS422 commuting cable. Power the modem through the power connector (Fig. 2.4.2). The frequent blinking of the green LED indicates that the modem is turned on (Table 2.6.1). Remove the PIN code of the SIM card to complete automatic online registration. After the registration is complete the modem goes into the working mode and green LED blinks less frequently.

**Note:** GSM antenna, the commuting cables and the power supply are not included in the set.

## <span id="page-10-2"></span>**3.2. Control, rebooting, and connecting**

The modem is controlled using standard and expanded AT-commands. For more detail see AT-commands description for the GSM module. You can find additional information and support at [www.irz.net.](http://www.irz.net/) 

The modem can be rebooted using one of the following ways:

- By using AT-command "AT+CFUN=1,1"
- Temporary power shutdown

The modem can be shut down using one of the following ways:

- By using AT-command "AT^SMSO"
- Temporary power shutdown

Switch-over of modem into power saving mode by using AT-command "AT+CFUN". Management of ALARM mode by using AT-command "AT+CALA". For more detail see AT-commands description for the GSM module.

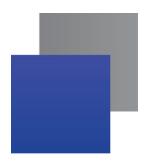

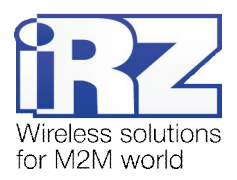

# <span id="page-11-0"></span>**4. Support**

New document versions and software are available using:

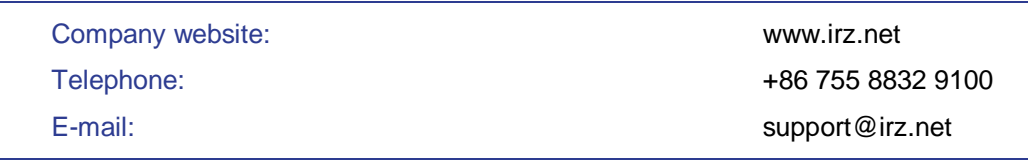

Our support team is ready to assist you with any questions you might have when installing, configuring or solving issues with our equipment.